## **Payslip Screen**

Leave Pay

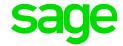

## **How to De-activate Leave Pay?**

When an employee returns from leave early, or you want to cancel the Leave Pay option:

• Click on the <LP> button and you will be asked to confirm that you want to cancel the Leave Pay.

NB: If you cancel Leave Pay you must ensure that the amounts being paid to the employee are adjusted so that they are correct.